# Creating your Education To Go account

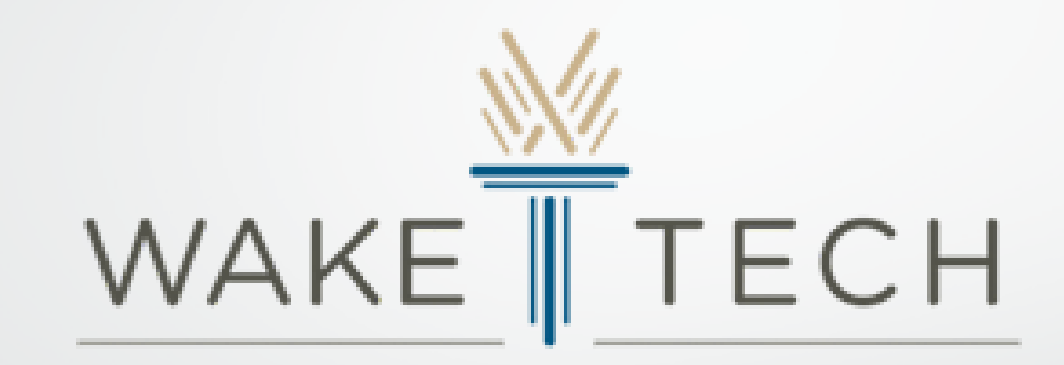

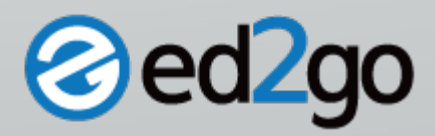

Visit our website at [www.ed2go.com/waketech](https://nam02.safelinks.protection.outlook.com/?url=http%3A%2F%2Fwww.ed2go.com%2Fwaketech&data=02%7C01%7Csekelley%40waketech.edu%7Cf2e8912ef84445c6c5fb08d79aa02f81%7C16cc8ad984fe481db9b048e7758c41aa%7C0%7C0%7C637147885104018293&sdata=oSdiQzEA2FxIUlllOlD0JFQyMuk0PnrX7vlkf3PFlVo%3D&reserved=0) to create your account and

access your course

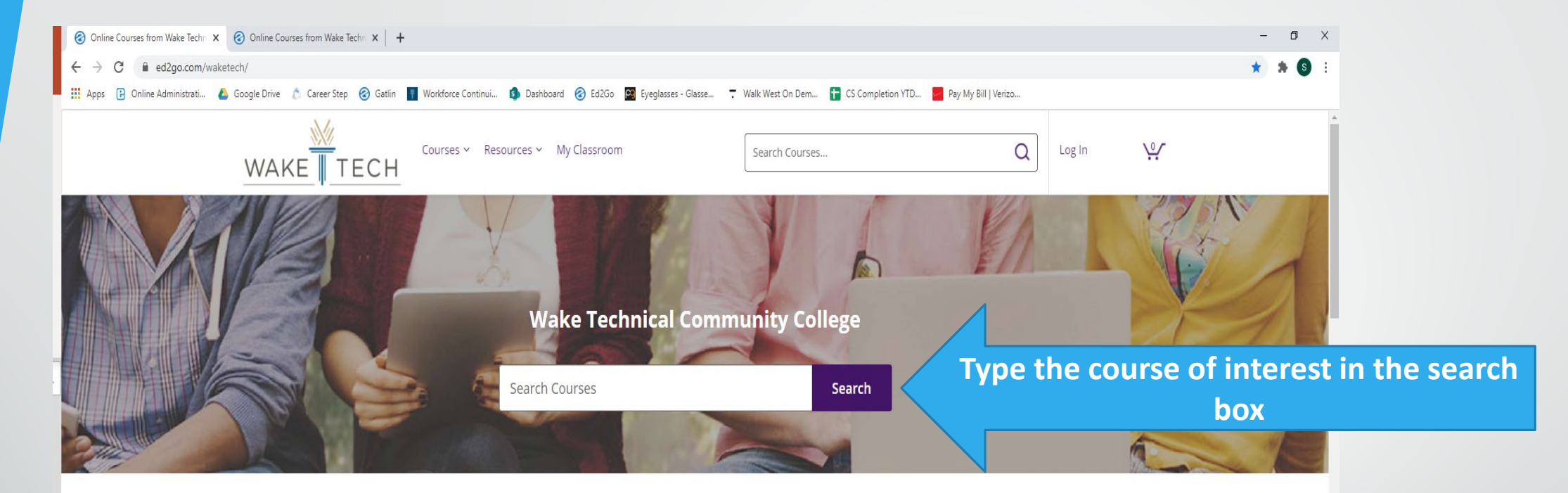

### Welcome to our Online Instruction Center

We offer a wide range of highly interactive courses that you can take entirely over the Internet. All of our courses include expert instructors, many of whom are nationally known authors. Our online courses are affordable, fun, fast, convenient, and geared just for you.

How do you register for a class?

Online Enrollment

Step 1: Please click on a course category you're interested in or type your interest in the search box. Click on a course title. Scroll down past the course descriptions, and click on the "Add To Cart" button. Type in the requested

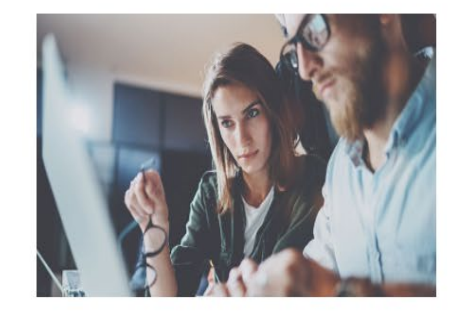

# **Click on the course title in which you wish to enroll**

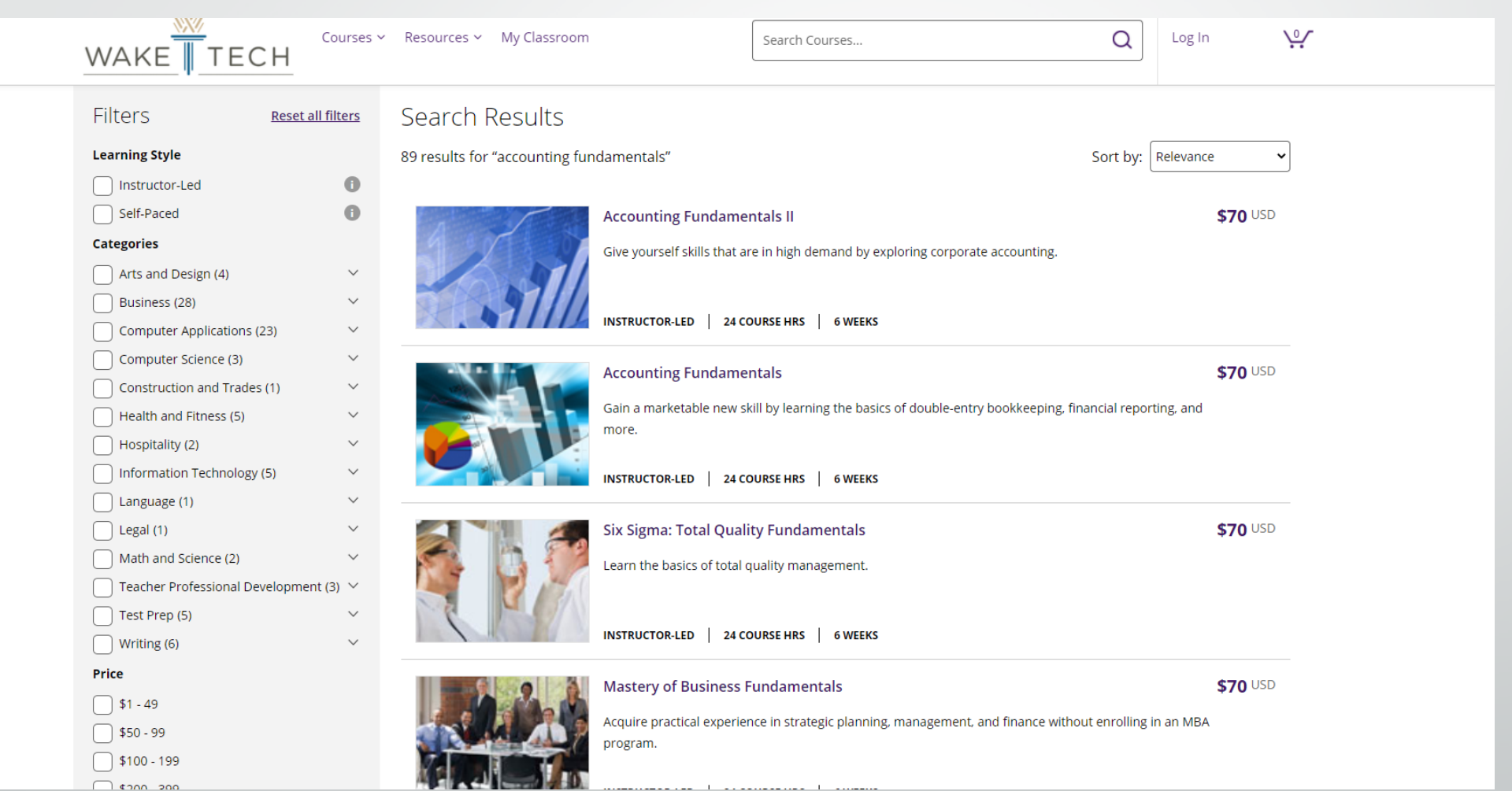

![](_page_4_Picture_0.jpeg)

Search Courses...

![](_page_4_Picture_3.jpeg)

## **Accounting Fundamentals II**

Explore the world of corporate accounting and increase your financial know-how while gaining in-demand skills. This course will provide you with a solid understanding of recording and analyzing plant assets, depreciation, interest, dividends, revenue and other important corporate money matters.

#### 6 Weeks Access / 24 Course Hrs

SHARE f y

 $\sum_{i=1}^{n}$ 

![](_page_4_Picture_32.jpeg)

- Choose the session start date. **The session and title you choose must correspond with the session you paid for.**
- Click Begin checkout (if you are enrolling in more than one course, click continue shopping.

![](_page_5_Picture_21.jpeg)

![](_page_5_Picture_3.jpeg)

Here you will see the option for "Log In" or "Create Account" If you already have a Ed2Go account, Log in.

![](_page_6_Picture_19.jpeg)

## If this is your first time taking an Ed2Go course you will complete the "Create Account" section

![](_page_6_Picture_20.jpeg)

![](_page_7_Picture_4.jpeg)

## Fill in information and click Create Account

When you have completed entering your information click next, and click on will pay or **"I've paid Wake Technical Community College" (no payment will be collected on the portal.) click next and complete enrollment.**

![](_page_8_Picture_16.jpeg)

Access your courses by clicking on the "My Classroom" tab at them top of the screen once the previous steps are completed. You cannot access the course prior to the start date.

![](_page_9_Picture_1.jpeg)

### Welcome to our Online Instruction Center

We offer a wide range of highly interactive courses that you can take entirely over the Internet. All of our courses include expert instructors, many of whom are nationally known authors. Our online courses are affordable, fun, fast, convenient, and geared just for you.

How do you register for a class?

Online Enrollment

![](_page_9_Picture_6.jpeg)

Step 1: Please click on a course category you're interested in or type your interest in the search box. Click on a

# Please contact the Ed2Go staff at [ceonline@waketech.edu](mailto:ceonline@waketech.edu) if you need further assistance